# Scottsdale Chamber Member Posting Guide

### **Overview**

As a member of the Scottsdale Chamber you have the opportunity to market your business to chamber members and consumers visiting the Chamber website by posting business deals on the Member Marketplace, posting your Job Openings, and by posting Press Releases and Community Events.

### How To Begin

Go to the Member Login page and enter your Username and Password, which will take you to the Member Information Center.

## Posting a Press Release/Community Event

Under the Shortcuts Menu, select New Releases.

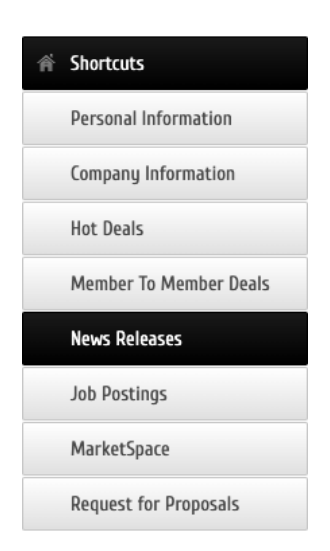

On the next page, select the blue Add News Release button.

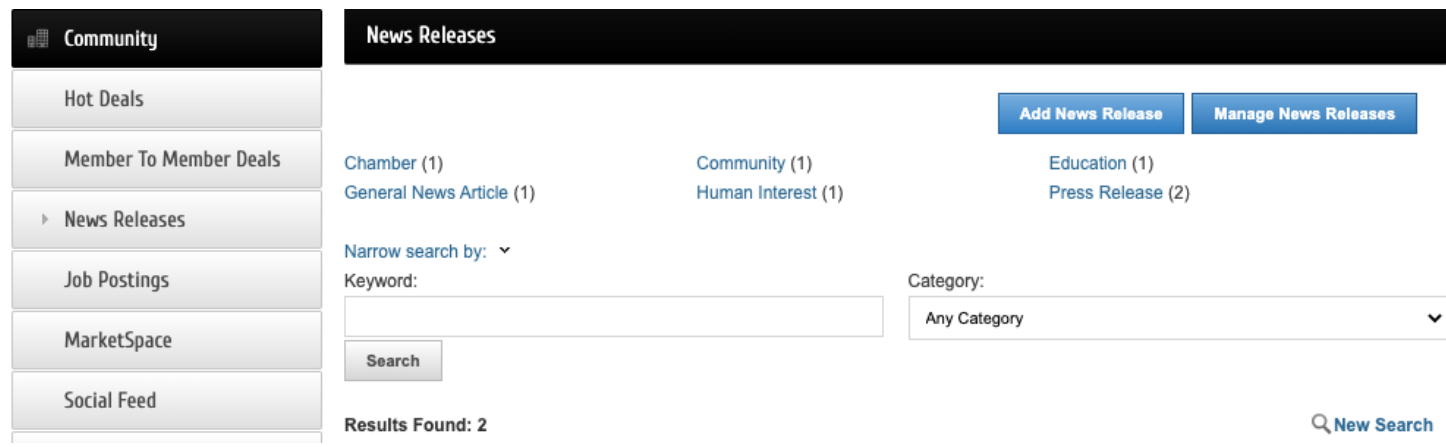

*(If you don't see the "Add News Release" button, contact the Chamber to update your posting level.)*

On the next page, complete the General section.

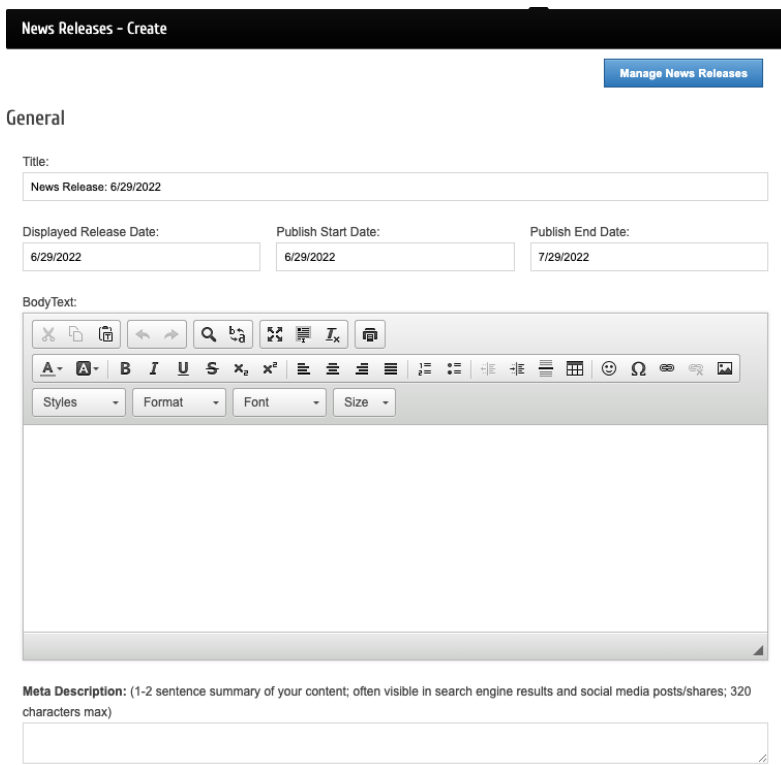

Then select the appropriate category.

#### Categories

 $\Box$  Chamber  $\Box$ Press Release

 $\Box$  Community  $\Box$  Fun Facts  $\Box$  Papers/Research

 $\Box$  Economic  $\Box$  General News Article  $\Box$  <br> Political

#### Then add your logo.

#### Search Results Logo

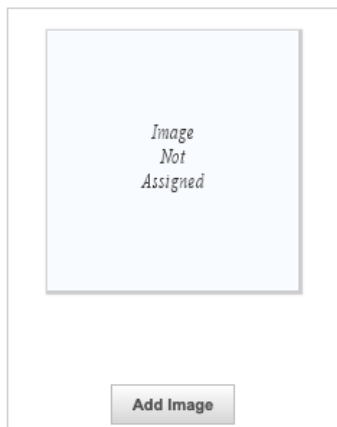

Complete your contact information, then hit Submit For Approval

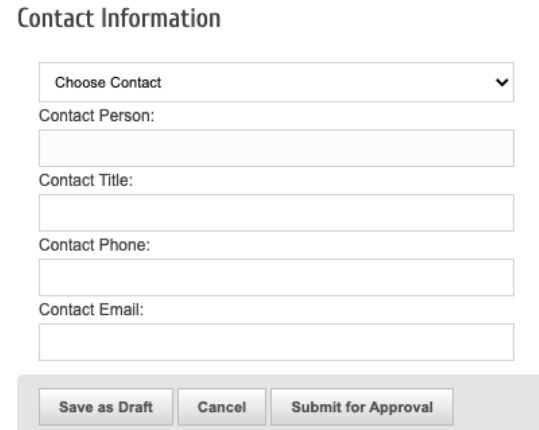

Your submission will be reviewed, approved, and posted to the site ASAP. Your posting will also appear in the Member Events email that goes to our membership each Monday.

Questions about Press Release postings?

Contact the Chamber at: info@scottsdalechamber.com 480-355-2700